# Mission Creek Greenway Biodiversity Challenge

Tired of being stuck at home? Missing contact with nature and friends?

On World Environment Day, June 5, 2020, the Central Okanagan Naturalists' Club, in collaboration with the Friends of Mission Creek and Central Okanagan Regional District Parks, launched a project to inventory the biodiversity of the Mission Creek Greenway, running

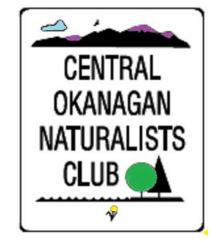

through the heart of the Central Okanagan. Rise to the challenge, get out and observe nature, contribute to science, and join your fellow citizens (virtually anyway) in a fun activity!

## **How Does it Work?**

Through iNaturalist and eBird, participants contribute observations of any kind of biodiversity from the Mission Creek Greenway for the period of June 5 to December 31, 2020. The sum total of observations will provide a snapshot of biodiversity on the Greenway and archive good information for science.

<u>iNaturalist</u> is an amazing tool that allows you to contribute photos or observations of any kind of plant or animal, shares this information with other naturalists, and archives it safely. iNaturalist (<a href="http://inaturalist.ca">http://inaturalist.ca</a>) can be accessed from a computer or from a smartphone app. The system's software has an uncanny ability to suggest an identification of what you have photographed, but other users also help identify/confirm records. When a photograph of a plant or critter from the Greenway is submitted to iNaturalist it will be automatically tallied for our project. It's as simple as that!

<u>eBird</u> – Bird observations can also be submitted to iNaturalist, but many birders use eBird (<a href="http://eBird.org">http://eBird.org</a>). There are six existing hotspots along the Mission Creek Greenway; any checklist submitted to one of these hotspots will contribute data to the project (the hotspot at the mouth of Mission Creek is excluded).

Although not required for your observations to be counted, join the project to receive journal postings. Even when you can't get out to the field yourself, check the link to see what people are seeing and what's common and what's not.

# Want to Participate?

#### **Your Next Steps:**

• If you are not already familiar with iNaturalist or eBird, and would like to participate, create a free account at their sites; both have excellent help centres for new users.

- Visit the Greenway and submit some photos or sound recordings to iNaturalist; or a checklist to eBird.
- Visit our project page. There you can formally join our project, and check back to monitor our collective progress: <a href="https://www.inaturalist.org/projects/mission-creek-greenway-biodiversity-challenge">https://www.inaturalist.org/projects/mission-creek-greenway-biodiversity-challenge</a>.
  - (Note: joining is not required for your observations to contribute to the project).
- Watch for journal posts at the project page.
- If you have expertise with a particular group of plants, animals, fungi (or any other organism), please help out by assessing the identifications of photos and bird calls in iNaturalist.
- If you have a query or an idea, contact one of the Project Committee members: Douglas Graham (douglasjgraham@me.com), Peter Courtney (pcourtney59@gmail.com), Ian Walker (ian.walker@ubc.ca).

## Have fun!

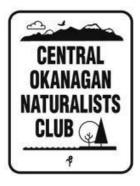

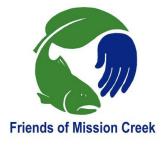

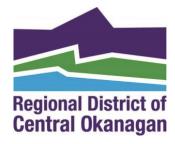